# PLATYPUS

## **PLATYPUS** - H2S Direct-Read Dosimeter For passive monitoring of hydrogen sulfide  $(H<sub>2</sub>S)$

Product No.: CS-H2S-B5 & CS-PV-H2S & CS-DR-300

**Important**: Read instructions before use of Platypus Dosimeter products

### User Manual – Dosimeter Reader

### Table of Contents

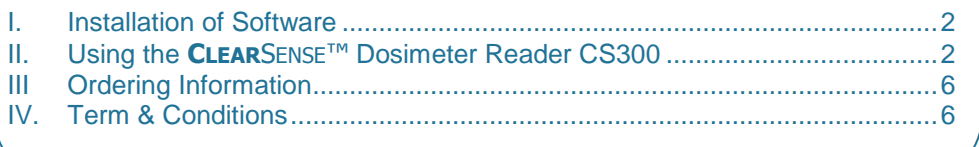

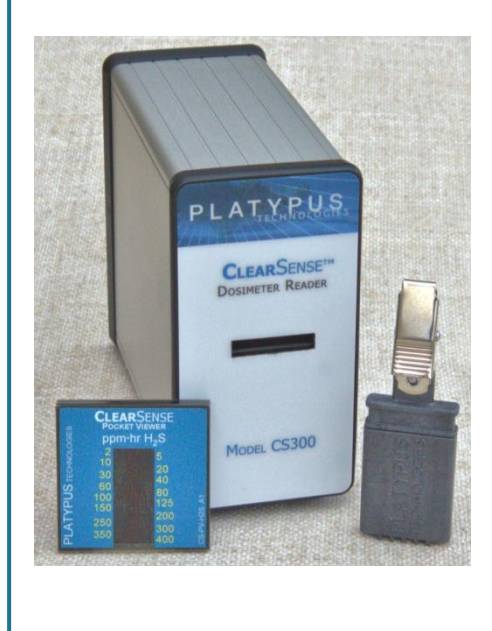

### **Platypus Technologies, LLC**

5520 Nobel Drive, Suite 100, Madison, WI 53711 Toll Free: 866.296.4455 Phone: 608.237.1270 Fax: 608.237.1271

#### **www.platypustech.com**

**CLEAR**SENSE™ is a trademark of Platypus Technologies, LLC.

# **INSTRUCTIONS – DOSIMETER READER CS300**

### **I. Installation of the CLEAR**SENSE™ **Dosimeter Reader Software**

- 1. Start installation before connecting the reader to the computer. The installation routine will prompt when the reader should be connected.
	- a. Insert the CD that is included with the **CLEAR**SENSE™ Dosimeter Reader CS300 into the CD drive of the computer.
	- b. Follow the installation instructions as prompted on the computer. If the Windows New Hardware Wizard appears, disregard it and follow the prompts.
	- c. When the software is properly installed, the **CLEAR**SENSE™ icon will appear on the computer's desktop.

### **II. Readout Using CLEAR**SENSE™ **Dosimeter Reader CS300:**

- 1. Using the USB cord provided, connect the **CLEAR**SENSE™ Dosimeter Reader CS300 to the computer with the **CLEAR**SENSE™ software.
- 2. To open the **CLEAR**SENSE™ Dosimeter Reader program double click on the icon.

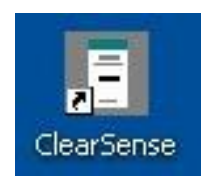

- 3. Before analyzing Dosimeters, perform a System Test with the reference piece to ensure an accurate reading.
	- a. The reference piece provided with the **CLEAR**SENSE™ Dosimeter Reader CS300 is labeled on the back of the cover as well as directly under the rounded area on the back of the housing.

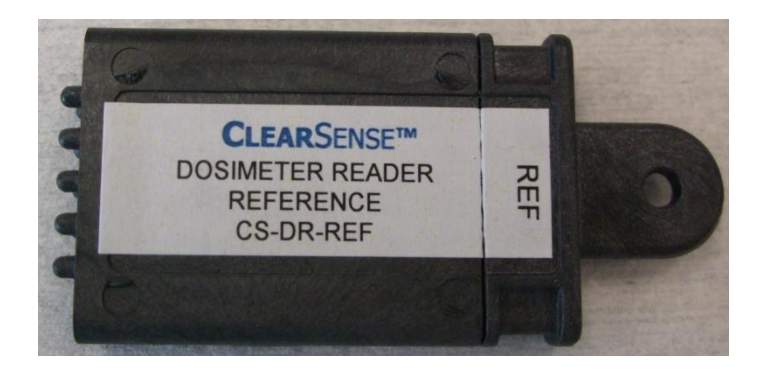

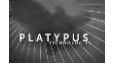

Madison WI 53711 USA Phone: 608.237.12<br>
www.platypustech.com Pax: 608.237.1271 **www.platypustech.com** Fax: 608.237.1271 **pg. 2**

b. To remove the reference cover, hold the rounded plastic area and pop off one side of the cover at a time, then pull apart. Handle the reference piece by the plastic housing and rounded plastic, do not touch the glass.

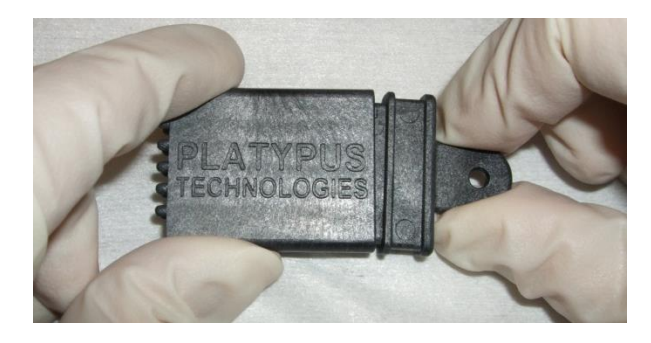

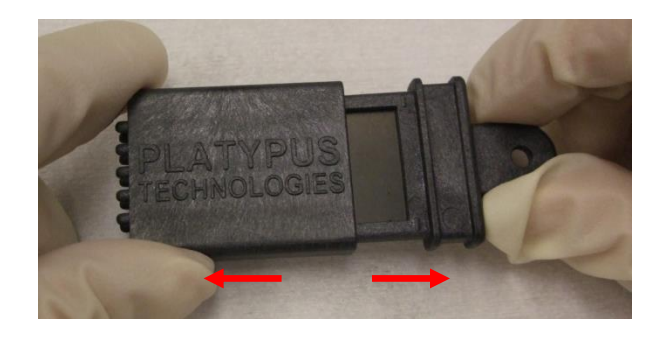

c. Gently push the reference piece into the **CLEAR**SENSE™ Dosimeter Reader CS300 as far as it will go.

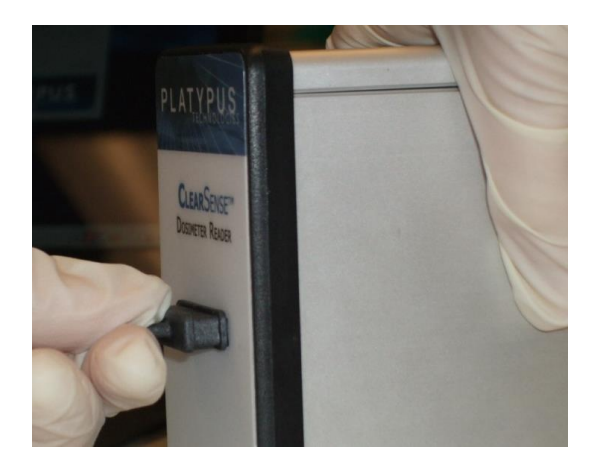

- d. Click the 'System Test' button in lower middle portion of the program screen to read the reference piece.
- e. The 'System Test Passed' window will appear if the system is in proper working order. Click "OK" and continue to step 4.

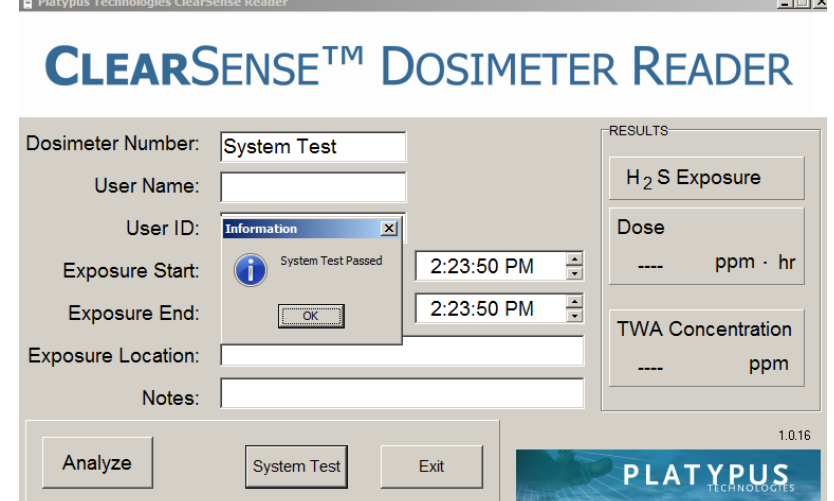

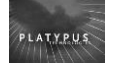

Madison WI 53711 USA Phone: 608.237.12<br>
www.platypustech.com Fax: 608.237.1271 **www.platypustech.com** Fax: 608.237.1271 **pg. 3**

 $\overline{1}$ 

- f. If the System Test does not pass the window will say 'System Test Failed'. Click 'ok' then check to make sure the system is connected to the computer and that the reference piece is being used for the system test. Perform the system test again. If the 'System Test Failed' window appears again gently blow out the inside of the reader and blow off the outside of the reference piece to ensure there is no dust or debris. Perform the system test again.
- g. If the System Test continues to fail contact your vendor or Platypus Technologies for technical support.
- 4. To analyze a Dosimeter, first enter information about the Dosimeter exposure. The 'Dosimeter Number', 'Exposure Start', and 'Exposure End' fields must be filled out for a reading to occur.
	- a. Enter the Dosimeter Number exactly as it appears on the Dosimeter housing. Note that the first letter is case-sensitive, and specifies for which gas the dose is being read. For example, all H2S Dosimeter Numbers start with "A". Dosimeters for other gases will have different starting characters. The third character is a hyphen and the other characters are numeric.

Dosimeter Number Example shown: A1-1234

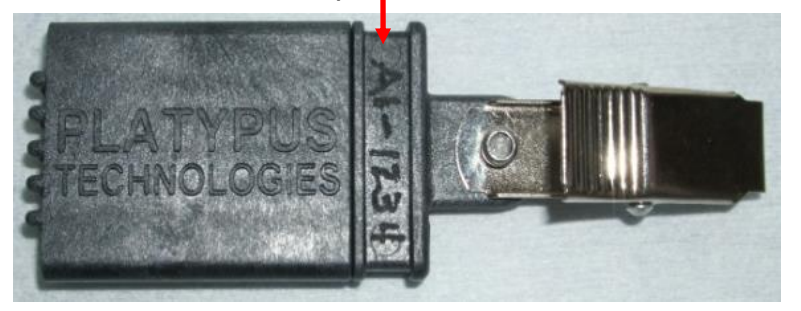

b. Set the

'Exposure Start' and 'Exposure End' date and time fields to reflect when the dosimeter was in use.

c. The 'User Name', 'User ID', 'Exposure Location' and 'Notes' fields are optional.

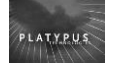

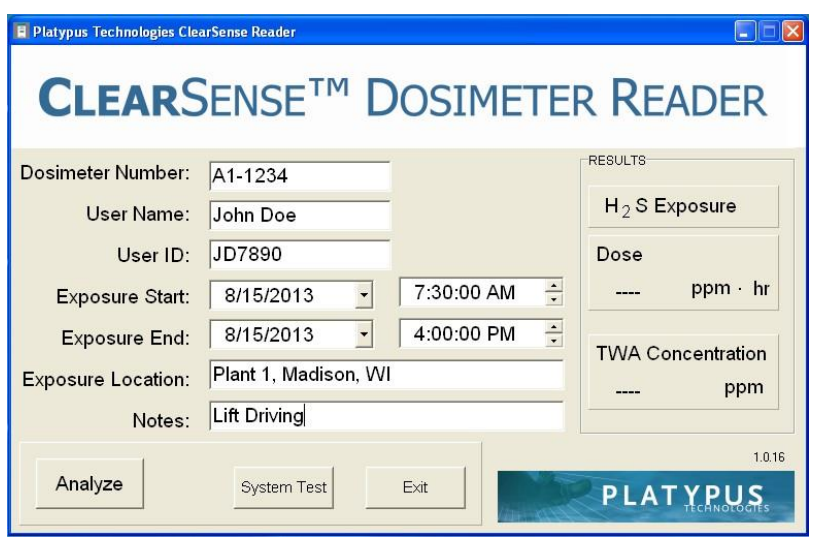

5. To start the readout, remove the Dosimeter cover by holding the metal clip and popping off one side of the cover at a time, then pull apart. Handle the Dosimeter by the plastic housing and metal clip, do not touch the glass.

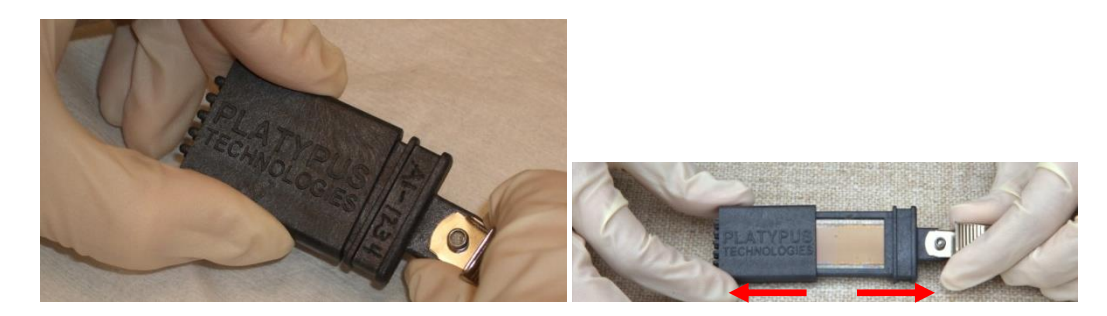

6. Holding the metal clip, gently insert the Dosimeter into the opening in the front of the **CLEAR**SENSE™ Dosimeter Reader CS300 as far as it will go, with the clip side up as shown in the image below.

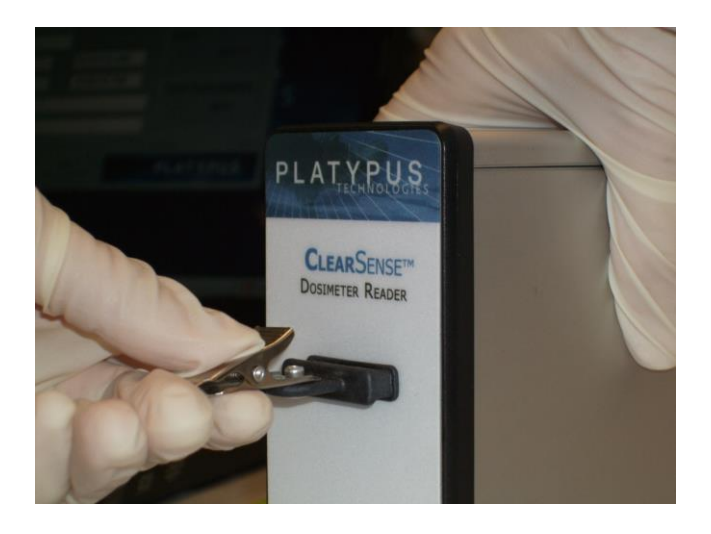

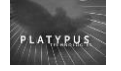

**Platypus Technologies, LLC** 5520 Nobel Drive, Suite 100 Toll Free: 866.296.4455<br>SP0115.03 Madison WI 53711 USA Phone: 608.237.1270

Madison WI 53711 USA Phone: 608.237.12<br>
www.platypustech.com Pax: 608.237.1271 **www.platypustech.com** Fax: 608.237.1271 **pg. 5**

7. Click the 'Analyze' button in the lower left corner to read the Dosimeter and view the results.

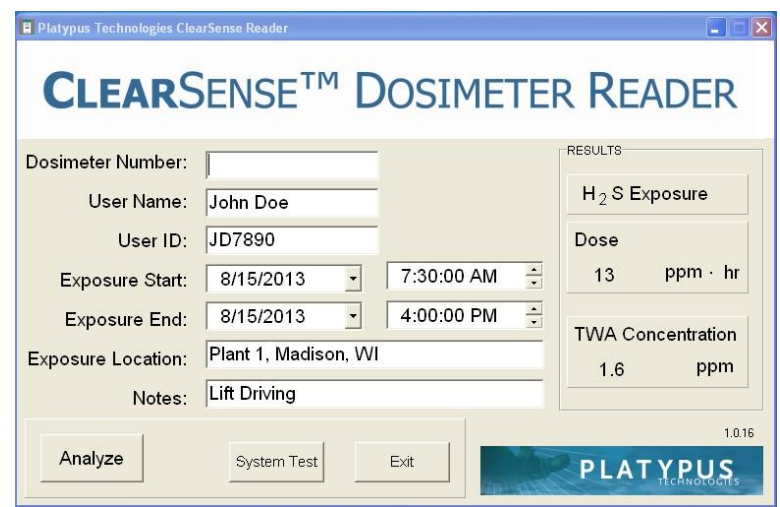

- 8. The exposure information and results are stored on the computer in the Documents or My Documents folder as a file called ClearSense.log. This is a tab delimited text file that can be opened in Notepad, WordPad, or Excel. If the file is removed or renamed, a new log file will be started with the next analysis.
- 9. Remove the Dosimeter from the **CLEAR**SENSE™ Dosimeter Reader CS300. If analyzing additional Dosimeters begin at step 4.
- 10. When finished with the **CLEAR**SENSE™ Dosimeter Reader CS300, exit the program and unplug the USB cord.

### **III. ORDERING INFORMATION**

For a complete list of products, visit Platypus Technologies at www.platypustech.com/order\_main.html. Prices subject to change without notice. For technical assistance, contact Technical Support at (866) 296-4455 or techsupport@platypustech.com.

### **IV. TERMS & CONDITIONS**

These products may not be resold, modified for resale, used to manufacture commercial products, or used to develop commercial products without the express written approval of PLATYPUS.

THESE PRODUCTS ARE INTENDED FOR DETERMINING THE LEVEL OF PERSONAL EXPOSURE TO TOXIC GASES AFTER THE EXPOSURE HAS ALREADY OCCURRED. THESE PRODUCTS DO NOT PROVIDE ANY WARNING TO THE USER IF THE LEVEL OF TOXIC GASES IS HIGH. IT IS, THEREFORE, THE USER'S RESPONSIBILITY TO ENSURE THAT THE ENVIRONMENT IS SAFE DURING THE EXPOSURE ASSESSMENT USING THESE PRODUCTS.

PLATYPUS warrants that its products shall conform substantially to the description of such goods as provided in product catalogs and literature accompanying the goods until their respective expiration dates or, if no expiration date is provided, for 4 months from the date of receipt of such goods. PLATYPUS will replace, free of charge, any product that does not conform to the specifications. This warranty limits PLATYPUS's liability only to the replacement of the nonconforming product.

THIS WARRANTY IS EXCLUSIVE AND PLATYPUS MAKES NO OTHER WARRANTY, EXPRESS OR IMPLIED, INCLUDING WITHOUT LIMITATION, ANY IMPLIED WARRANTY OF MERCHANTABILITY OR FITNESS FOR A PARTICULAR PURPOSE. The stated express warranties, and the remedy provided for breach thereof, are in lieu of all other liability or obligations of<br>PLATYPUS for any damages whatsoever arisi BE LIABLE UNDER ANY LEGAL THEORY (INCLUDING BUT NOT LIMITED TO CONTRACT, NEGLIGENCE, STRICT LIABILITY IN TORT, OR WARRANTY OF ANY KIND) FOR ANY INDIRECT,<br>SPECIAL, INCIDENTAL, CONSEQUENTIAL, OR EXEMPLARY DAMAGES (INCLUDING OF SUCH DAMAGES. Without limiting the effect of the preceding sentence, PLATYPUS's maximum liability, if any, shall not exceed the purchase price paid by PURCHASER for the product.

U.S. Pat. No. 628419, No. 6858423, No. 7135143, No. 8246911, and other pending patent applications.

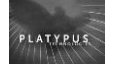

SP0115.03 Madison WI 53711 USA Phone: 608.237.1271<br>www.platypustech.com Fax: 608.237.1271 **www.platypustech.com** Fax: 608.237.1271 **pg. 6**